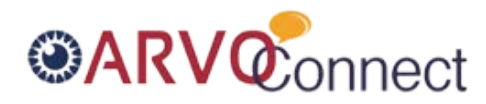

## **How to…**

## **Post to a discussion via email**

You now have the ability to post to a discussion by replying via email. You can even upload a file to the library by including an attachment!

- **1. Go to the discussion to which you want to post.**
- **2. Click on the blue "Reply via Email" button just below that discussion title.**

Oct 2, 2014

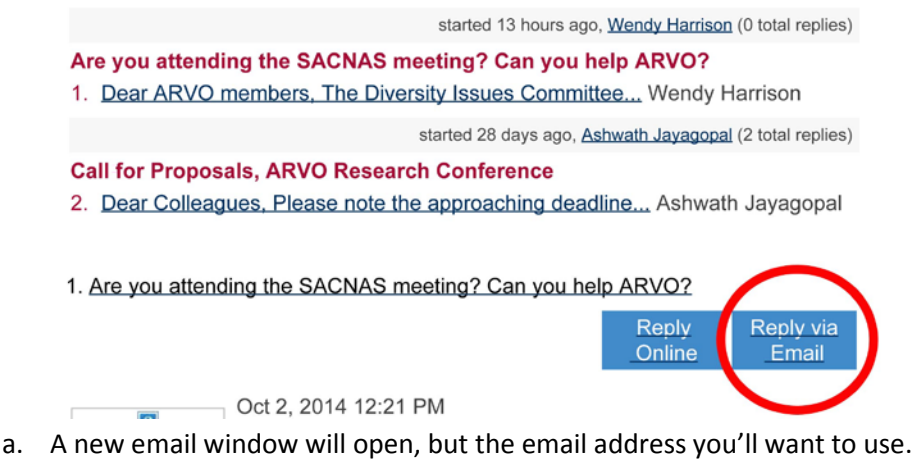

- **3. Type your response in the email body.**
- **4. Attach a document to the email to add it to the discussion library.**

## **Things to note:**

• There's also an option to "post new message online" and "post new message via Email" at the top of your Daily Digest or Real-time Email.

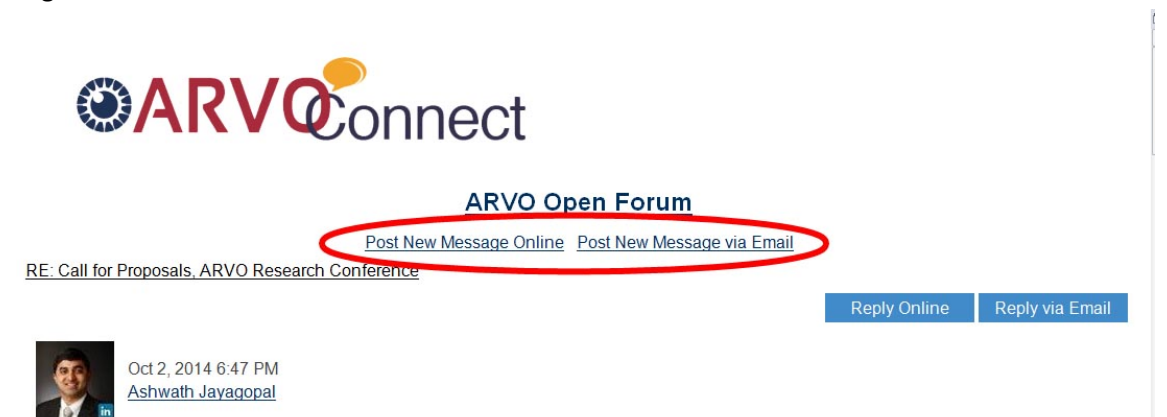

• If you forward your email to a colleague, they can very well reply to the discussion, but it will appear as if you posted it on the discussion board. So be wary of whom you forward the discussions to! Or just don't forward digest emails.